# Integrate Windows AD with Ubuntu using SSSD

558 Nesvin KN March 28, 2025 [Tweaks & Configuration](https://www.ezeelogin.com/kb/category/getting-started/tweaks-configuration/7/) 3933

# **How to integrate Windows AD with Ubuntu 18/20/22 using SSSD?**

**Overview:** This article provides a step-by-step instructions for integrating Ubuntu 18, 20, or 22 with Windows Active Directory (AD) using System Security Services Daemon (SSSD) for centralized authentication and user management.

1. Ensure the following ports on the Ubuntu host are open and accessible to the AD domain controllers:

**DNS:** 53 , **LDAP:** 389, **Kerberos:** 88 & 464, **LDAP Global Catalog:** 3268, **NTP:** 123 (UDP)

2. Additionally, verify that system time on both the Ubuntu host and the Windows AD domain controllers is synchronized. Kerberos authentication requires time synchronization to function correctly.

**Refer article to** [correct server time in Centos, RHEL, Ubuntu, SUSE](https://www.ezeelogin.com/kb/article/how-to-correct-server-time-in-centos-ubuntu-debian-and-suse-408.html)

**Step 1**:Login to Ezeelogin Web-GUI > open settings > Ldap. Add the details of LDAP configurations.

**[How to find base DN and bind RDN](https://www.ezeelogin.com/kb/article/find-base-dn-and-bind-rdn-from-windows-server-676.html)**

Multiple URIs or a list of URIs can be specified in the format:

ldaps://host.com:636/ ldaps://host.com:636/

## (Only the protocol, hostname, and port fields are allowed.)

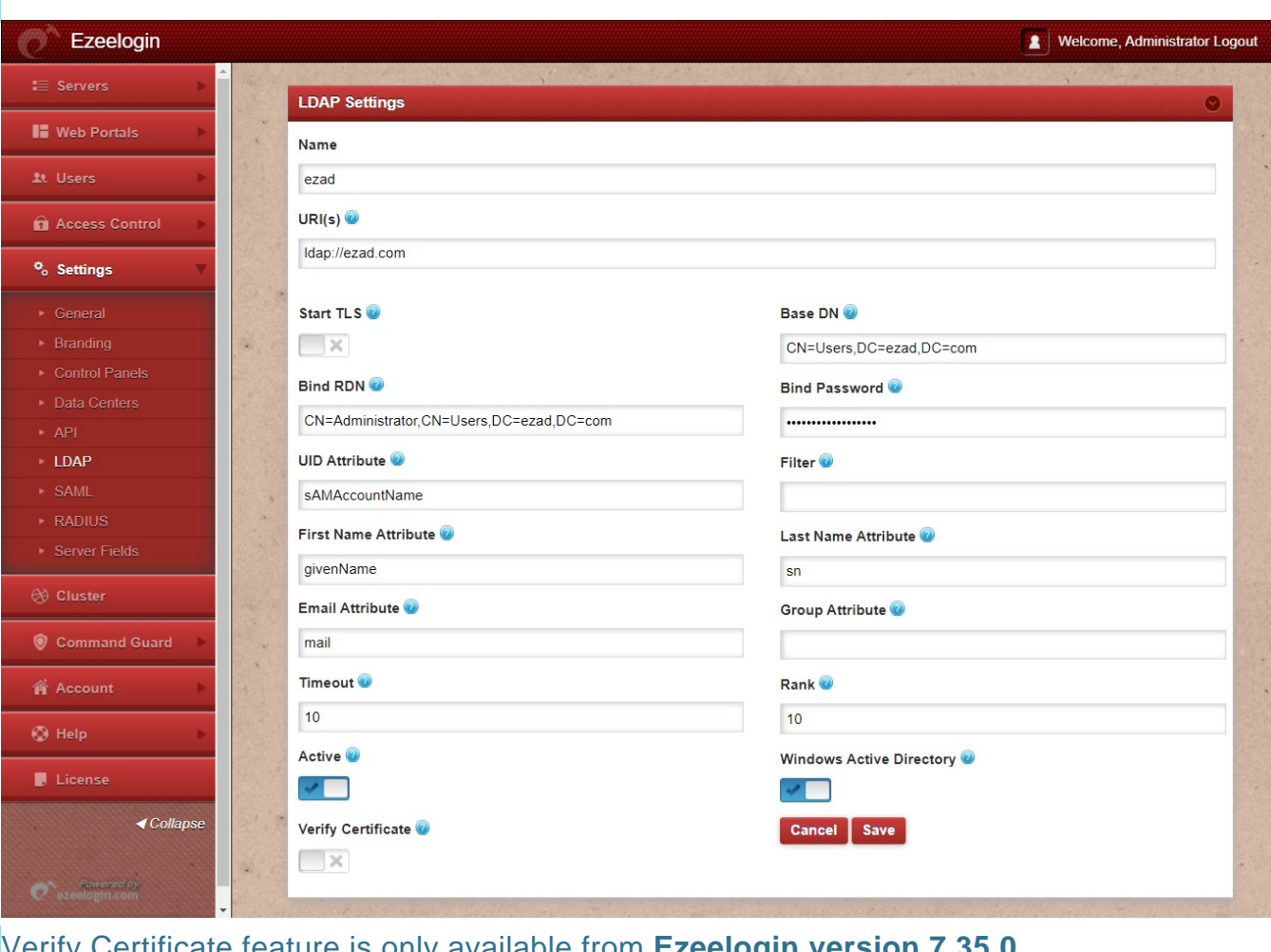

Verify Certificate feature is only available from **Ezeelogin version 7.35.0**.

Refer [article to upgrade Ezeelogin to the latest version](Verify%20Certificate feature only availabe from Ezeelogin version 7.35.0. Refer article to upgrade Ezeelogin to latest vesion.).

**Step 2:** Go to **Settings** > **General** > **Authentication** > change **Web Panel Authentication** to **LDAP.**

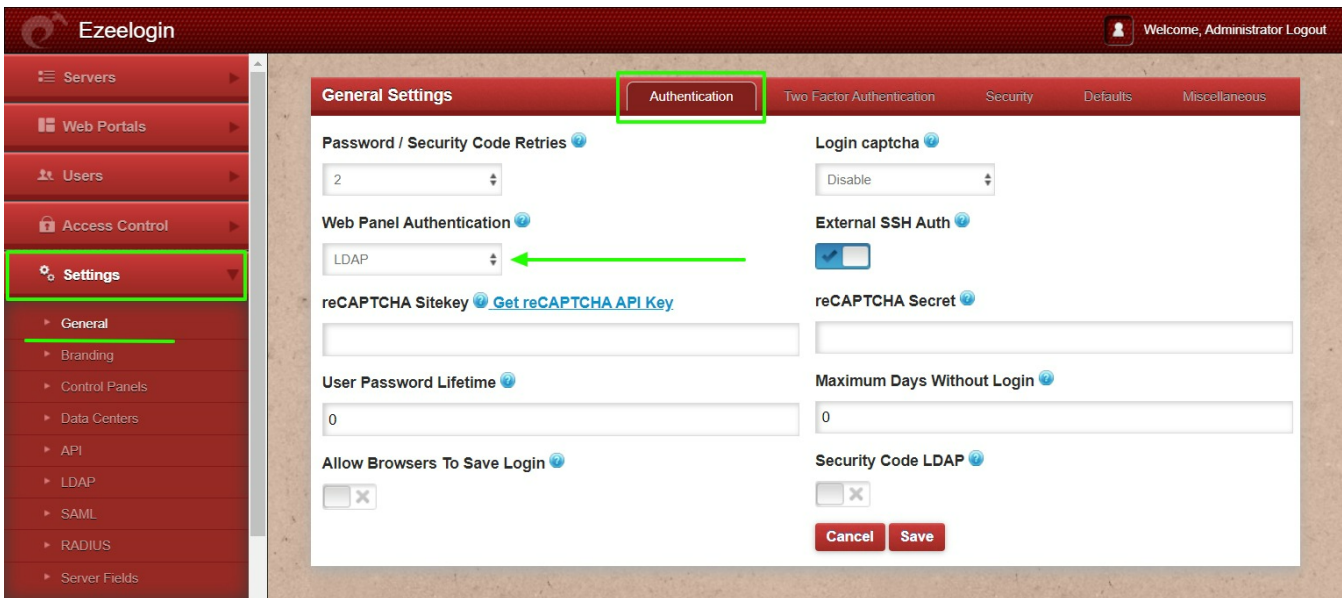

**Step 3**: Select the **LDAP users** and click on the button to import users into Ezeelogin.

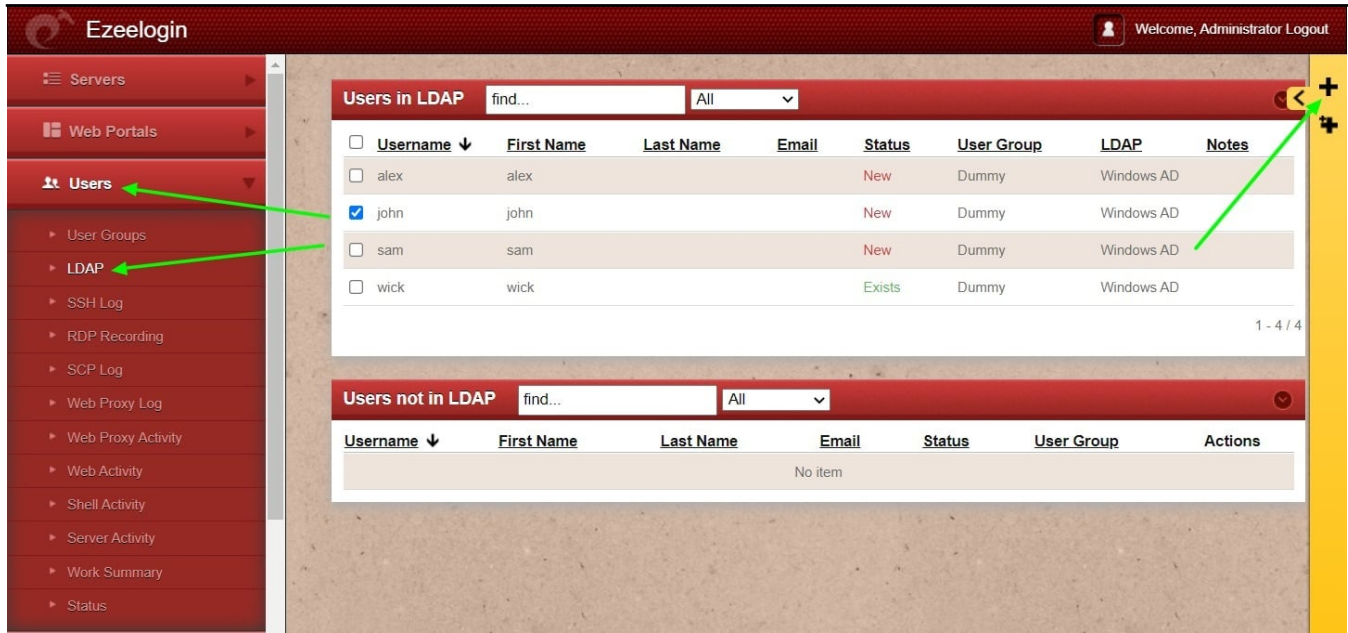

You can confirm the imported LDAP users were listed in the Users tab in Ezeelogin GUI. You will be able to log in to Ezeelogin GUI with windows user credentials.

**Step 4:** Enable Security Code LDAP option from Settings > General > Authentication, if the user does not want to login to Ezeelogin GUI to set up a security code.

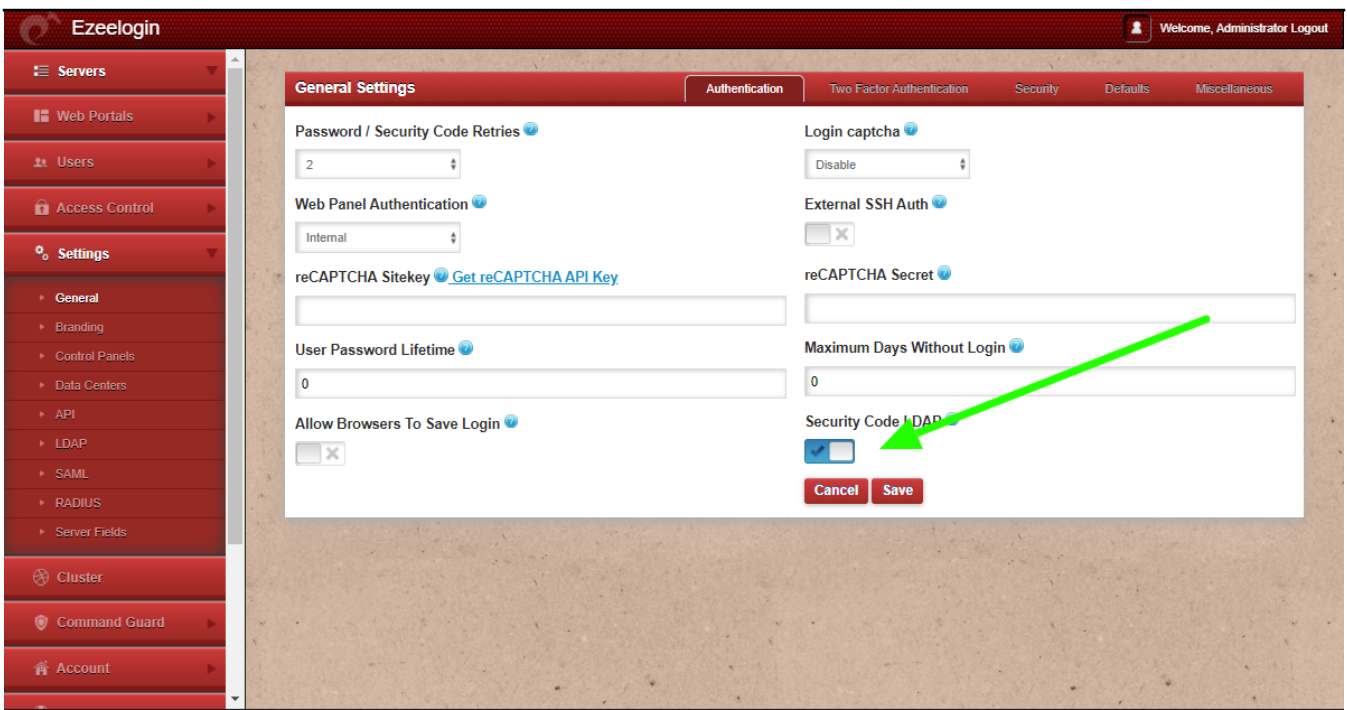

## **Backend configuration to integrate Windows with Ubuntu**

**Step 1:** Install the required packages.

```
root@gateway :~# apt-get install realmd sssd oddjob oddjob-mkhomedir
adcli samba-common krb5-user nscd -y
```
**Step 2:** Provide Windows IP and Windows domain name in hosts file.

```
root@gateway :~# vim /etc/hosts
```
windows ip windows domain name

#### **Step 3:** Provide Windows IP in resoly.conf to resolve and discover the AD domain.

root@gateway ~]# vim /etc/resolv.conf

nameserver windows\_ip

#### **Step 4:** Check if AD domain discovery is successful. Refer below example with ldapad.com

root@gateway:~# realm discover ldapad.com

```
ldapad.com
type: kerberos
realm-name: LDAPAD.COM
domain-name: ldapad.com
configured: kerberos-member
server-software: active-directory
client-software: sssd
required-package: sssd-tools
required-package: sssd
required-package: libnss-sss
required-package: libpam-sss
required-package: adcli
required-package: samba-common-bin
login-formats: %U
login-policy: allow-realm-logins
```
**Step 5:** Join Ubuntu in the Active Directory domain. Replace Administrator with Windows admin account.

root@gateway :~# realm join ldapad.com -U Administrator

Password for Administrator:

**Step 6:** Confirm joining successfully with the realm list. Refer below example.

root@gateway :~# realm list

ldapad.com type: kerberos realm-name: LDAPAD.COM

```
domain-name: ldapad.com
configured: kerberos-member
server-software: active-directory
client-software: sssd
required-package: sssd-tools
required-package: sssd
required-package: libnss-sss
required-package: libpam-sss
required-package: adcli
required-package: samba-common-bin
login-formats: %U
login-policy: allow-realm-logins
```
**Step 7:** After successful joining you will get below sssd.conf and you need to change use\_fully\_qualified\_names to False and shell to ezsh.

root@gateway :~# vim /etc/sssd/sssd.conf [sssd] domains = **ldapad.com** config\_file\_version = 2 services = nss, pam [domain/**ldapad.com**] ad\_domain = **ldapad.com** krb5\_realm = **LDAPAD.COM** realmd\_tags = manages-system joined-with-adcli cache\_credentials = True id\_provider = ad krb5 store password if offline = True default\_shell = /bin/bash ldap\_id\_mapping = True **use\_fully\_qualified\_names = False** fallback\_homedir = /home/%u@%d access\_provider = ad **override\_shell = /usr/local/bin/ezsh**

**Step 8:** Enable autocreate home directory on login by adding the following to **/etc/pam.d/common-session** by the following command

root@gateway :~# echo "session optional pam\_mkhomedir.so skel=/etc/skel umask=077" >> /etc/pam.d/common-session

**Step 9:** Restart sssd and nscd using the below commands.

root@gateway :~# systemctl restart sssd nscd

# **Step 10:** Run id username /getent passwd username and see AD user details.

root@gateway :~# id john

uid=1701601108(john) gid=1701600513(domain users) groups=1701600513(domain users)

root@gateway :~# getent passwd john john:\*:1701601108:1701600513:john user:/home/john@ldapad.com:/usr/local/bin/ezsh

Use the below command to clear the cache of the user.

root@gateway :~# sss\_cache -u **username**

## **Related Articles:**

[Integrate Windows AD with RHEL 8 using SSSD](https://www.ezeelogin.com/kb/article/integrate-windows-ad-on-rhel-8-using-sssd-474.html)

[Integrate OpenLdap with Centos 8 using SSSD](https://www.ezeelogin.com/kb/article/integrate-openldap-with-centos-using-sssd-446.html)

[Integrate Windows AD with CentOS using SSSD](https://www.ezeelogin.com/kb/article/integrate-windows-ad-with-centos-using-sssd-430.html)

Online URL:

<https://www.ezeelogin.com/kb/article/integrate-windows-ad-with-ubuntu-using-sssd-558.html>